$\mathbf{r}$ 

# Sistemas y ED de orden 2 con WxMaxima

### 1 Sistemas de ecuaciones diferenciales

Se pueden calcular soluciones exactas utilizando el comando "desolve".

EJEMPLO (ejercicio 7): Resolver  $x' = -2x + 4y$  $y' = x - 2y$ con dato inicial  $x(0)=200, y(0)=500$ 

(%i1) kill(all);ratprint:false;

 $(*00)$  done  $(\$o1)$  false

Paso 1: Introducir las ecuaciones

(%i2) ed1:'diff(x(t),t)=-2\*x(t)+4\*y(t);

$$
(\text{8c2}) \ \frac{\text{d}}{\text{d} t} \text{x}(t) = 4 \ \text{y}(t) - 2 \ \text{x}(t)
$$

(%i3) ed2:'diff(y(t),t)=x(t)-2\*y(t);

$$
(\text{803}) \ \frac{\text{d}}{\text{d} t} y(t) = x(t) - 2 y(t)
$$

Paso 2: usar el comando "desolve" (o la pestaña "Resolver EDO con Laplace")

(%i4) desolve( $[ed1, ed2]$ , $[x(t),y(t)]$ );

$$
\frac{2 \text{ y}(0) + \text{ x}(0)}{4} - \frac{2 \text{ y}(0) + \text{ x}(0)}{2} - \frac{(2 \text{ y}(0) - \text{ x}(0)) \text{ s e}^{-4 \text{ t}}}{2}, \text{ y}(t) = \frac{(2 \text{ y}(0) - \text{ x}(0)) \text{ s e}^{-4 \text{ t}}}{4} + \frac{(2 \text{ y}(0) + \text{ x}(0)}{4}
$$

NOTA: "desolve" tiene una sintaxis distinta que "ode2": - las funciones deber aparecer como  $x(t)$ ,  $y(t)$ ,... - si escribís "x" en lugar de "x(t)" os dará error.

Paso 3: sustituir los valores iniciales, por ejemplo con "ev"

(%i5) ev(%,x(0)=200,y(0)=500);

$$
(*\circ 5) \quad [x(t) = 600 - 400 \text{ %e}^{-4t}, y(t) = 200 \text{ %e}^{-4t} + 300]
$$

Paso 4: definir las funciones y dibujar la solución

#### file:///C:/verso/curso\_UM/biotec2014/practicas/comandos\_sistemas\_EDorden2.html 07/05/2014

(%i6)  $x(t) := 600-400*%e^(-4*t); y(t) := 200*%e^(-4*t)+300;$ 

$$
(\text{806}) \quad x(t) := 600 - 400 \, \text{se}^{(-4) t}
$$
\n
$$
(\text{807}) \quad y(t) := 200 \, \text{se}^{(-4) t} + 300
$$

(%i8) wxplot2d([x(t),y(t)], [t,0,2],[y,0,750],[legend,x,y])\$

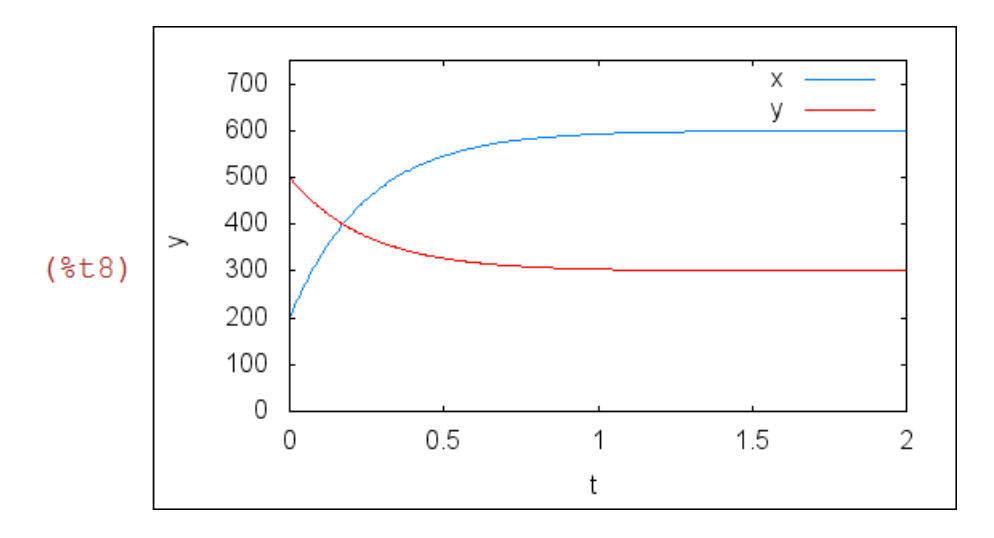

## 2 Ecuaciones diferenciales de orden 2

Se pueden calcular usando ode2

Ejemplo 1 (ejercicio 12a): resolver con "ode2"  $x''(t) + 5x'(t) + 6x(t) = 5\sin(t)$ con  $x(0)=1$ ,  $x'(0)=0$ 

(%i9) ed1:'diff(x,t,2)+5\*'diff(x,t)+6\*x=5\*sin(t);

$$
(*09) \frac{d^{2}}{dt^{2}}x+5\left(\frac{d}{dt}x\right)+6 x=5 \sin(t)
$$

(%i10) ode2(ed1, x, t);

$$
(*)010) \quad x = \frac{\sin(t) - \cos(t)}{2} + %k1 \, %e^{-2 \, t} + %k2 \, %e^{-3 \, t}
$$

la sustitución del valor inicial debe hacerse en la pestaña "Problema de valor inicial(2)"

(%i11) ic2(%, t=0, x=1, 'diff(x,t)=0);

$$
(8011) \quad x = \frac{\sin(t) - \cos(t)}{2} + 4 \, \text{Re}^{-2} \, \frac{t - 5 \, \text{Re}^{-3} \, \text{Im}(t)}{2}
$$

(%i12)  $x(t) := (sin(t) - cos(t))/2 + 4*%e^{(-2*t)}-(5*%e^{(-3*t)})/2;$ 

$$
(*)012) \quad x(t) := \frac{\sin(t) - \cos(t)}{2} + 4 \, \text{se}^{(-2) \, t} + \frac{-5 \, \text{se}^{(-3) \, t}}{2}
$$

#### $(\frac{6}{13})$  wxplot2d([x(t)], [t,0,25])\$

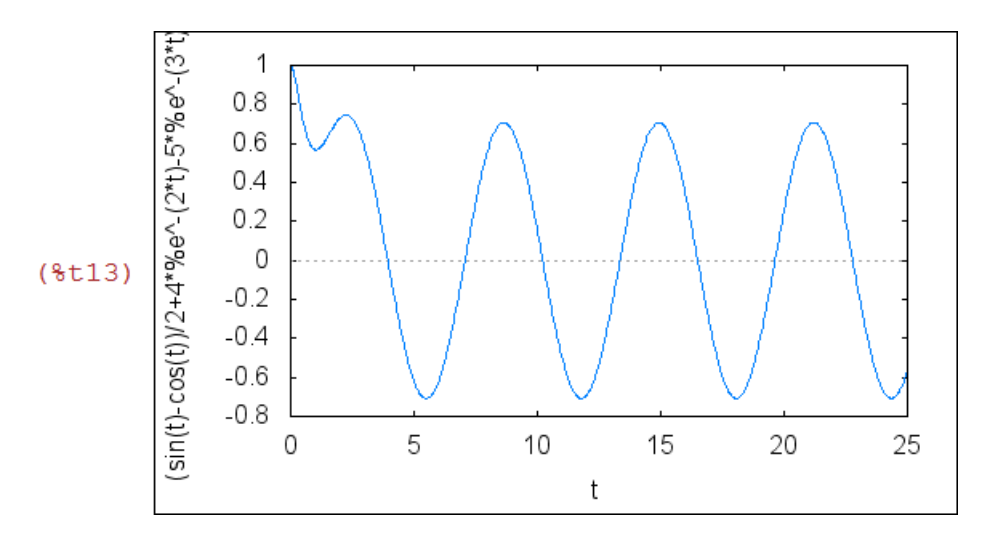

a largo plazo la solución oscila entre 0.7 y -0.7, con frecuencia 2\*pi

## 3 Soluciones numéricas con Runge-Kutta

- Runge-Kutta es el método numérico "por excelencia" para resolver casi cualquier ED...

- Los resultados son listas de números, que hay que definir y dibujar con plot

(como hicimos para dibujar recurrencias con Maxima).

- el comando se usa de la forma

 rk([ed1,ed2],[x,y],[x0,y0],[t,t0,t1,h]) donde

- [ed1,ed2] son las EDs

- [x,y] son los nombres de las incógnitas
- [x0,y0] son los valores iniciales

 $-[t,t0,t1,h]$  son  $t =$  variable independiente,

t0-t1 = intervalo de tiempo que queremos calcular

"h" = paso del método numérico (típicamente ponemos h=0.01 ó menor)

- El resultado será una lista de puntos [n,x[n],y[n]] que podemos dibujar con plot2d

NOTA: Recordad que un método numérico

(i) es más exacto cuanto más pequeño sea el paso "h"

(ii) calcula la solución "paso a paso": si la queremos para t en [0,10] y escogemos h=0.01 necesitará 1000 pasos para llegar a t=10.

Si escogemos h= $10^{\circ}(-5)$ , necesitará 1 millón de pasos...

Por tanto, hay buscar un "equilibrio" entre tamaño  $h \leq r$  pasos para que la solución sea lo más exacta posible sin que el ordenador se cuelgue...

EJEMPLO 1: ED de orden 1 con RK

Resolver  $x' = -x^2 + t^2$  con dato inicial  $x(0)=10$ 

(%i14) kill(all);ratprint:false;

 $(*00)$  done  $(\$o1)$  false

Para ilustrar el comando, tomamos primero un "paso grande" h=0.15

```
(\frac{6}{6}i2) sol1:rk([-x^2+ t^2],[x],[10],[t,0,3,0.15]);
```

```
(%o2) [[0,10], [0.15, 2.31709536085083], [0.3, 1.725962566131291],
[0.45,1.388834959127041], [0.6,1.18483176059432], [0.75,
1.0653854748995961, [0.9,1.0079460320436211, [1.05,
1.000685237968554], [1.2, 1.036227404258969], [1.35,
1.10868660651974 | , (1.5, 1.212252144059206 | , (1.65,
1.340716117649185], [1.8, 1.487641587222746], [1.95,
1.646886879487973], [2.1, 1.813180274079385], [2.25,
1.9824996972621431, [2.4, 2.152154443101142], [2.55,
2.320612323508032], [2.7, 2.487194353381727], [2.85,
2.651757655109896], [3.0, 2.814440433891635]]
```
(%i3) wxplot2d([discrete,sol1]);

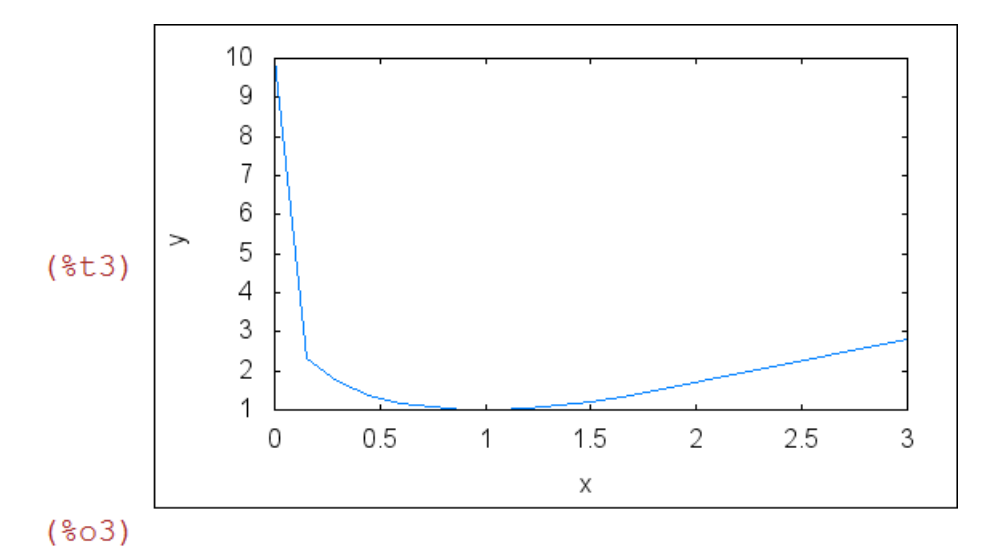

veamos como funciona mejor h=0.01

#### $(\frac{6}{4})$  sol2:rk([-x^2+t^2],[x],[10],[t,0,3,0.01])\$

IMPORTANTE:

- al final de línea poned "\$" (en lugar de ";") y no sacará en pantalla la lista de datos

(que pueden ser miles)

- podeis calcular la longitud de la lista con "length"

(%i5) length(sol2);

 $(\$o5)$  301

 $(\%i6)$  wxplot2d([[discrete,sol1], [discrete, sol2]], [legend, "h=0.1", "h=0.01"]);

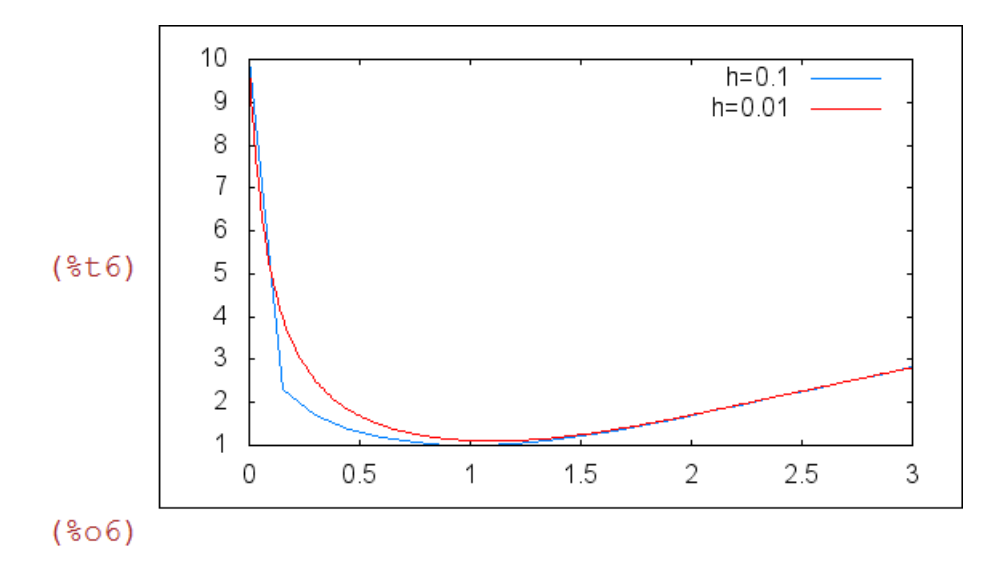

Notar que la segunda solución (con paso menor) es más suave y más exacta

#### EJEMPLO 2: SISTEMAS de ED con RK

Resolver

$$
x' = -2x + 4y
$$
  

$$
y' = x - 2y
$$

con dato inicial  $x(0)=200$ ,  $y(0)=500$ 

#### (%i7) kill(all);

 $(*00)$  done

(%i1) sol1:rk( $[-2*x+4*y,x-2*y]$ , $[x,y]$ , $[200,500]$ , $[t,0,3,0.15]$ );

```
(301) (10, 200, 500), (0.15, 380.24, 409.88), (0.3, 479.263856)360.368072 | , [0.45, 533.6675624864, 333.1662187568], [0.6, 0.45, 0.45, 0.55, 0.55, 0.55, 0.55, 0.55, 0.55, 0.55, 0.55, 0.55, 0.55, 0.55, 0.55, 0.55, 0.55, 0.55, 0.55, 0.55, 0.55, 0.55, 0.55, 0.55, 0.55, 0.55, 0.55, 0.5563.5569588300282,318.2215205849859], [0.75,579.9781931812175,
310.0109034093912 ], [0.9, 589.0000193337609, 305.4999903331196 ], [
1.05,593.9566106219683,303.0216946890159 | , (1.2,596.6797618757094
, 301.6601190621453 ], [1.35, 598.1758611745147, 300.9120694127427 ], [
1.5,598.9978181292784,300.5010909353608 ], [1.65,599.4494012802255
, 300.2752993598872], [1.8, 599.697501063356, 300.151249468322], [
1.95,599.8338070842078,300.0830964578961 ], [2.1,599.9086936120638
, 300.0456531939681], [2.25, 599.9498362704678, 300.0250818647661], [
2.4,599.972440046995,300.0137799765025 ], [2.55,599.984858561819,
300.0075707190905 ], [2.7, 599.9916812938634, 300.0041593530683 ], [
2.85,599.9954297028486,300.0022851485757], [3.0,599.9974890787451
,300.0012554606275//
```
- La solución es una lista triple [n,x[n],y[n]]

- para pintar separadamente [n,x[n]] y [n,y[n]], hay que definir estas listas dobles

- esto se puede hacer con "makelist" extrayendo las coordenadas adecuadas

- (%i2) xsol1:makelist([sol1[i][1],sol1[i][2]],i,1,length(sol1))\$ ysol1:makelist([sol1[i][1],sol1[i][3]],i,1,length(sol1))\$
- (%i4) wxplot2d([[discrete,xsol1], [discrete, ysol1]],[legend, "x", "y"]);

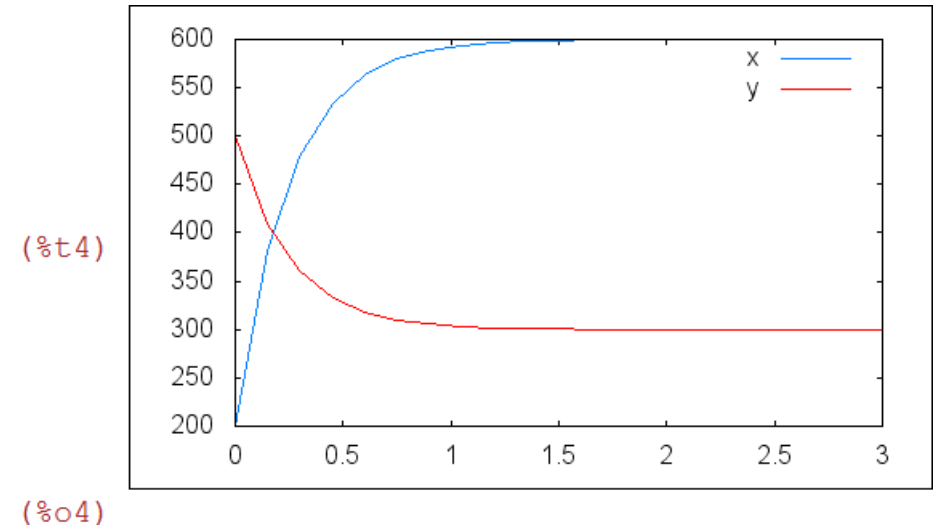

EJEMPLO 3: SISTEMAS NO LINEALES CON RK

Ejercicio 28 de la hoja 1 (petrucci) con dato inicial  $A(0)=B(0)=0, X(0)=0.1$ 

- Plantea un sistema (no-lineal) de 3 ecuaciones con 3 incógnitas para los moles de A,B,X.

- Calcula la solucion para t en [0,5] con paso h=0.1

- Determina cuándo se alcanza el 90% del equilibrio

(%i5) kill(all);

- $(*00)$  done
- (%i1) sol:rk ([14.5\*A\*B^2-X,-14.5\*A\*B^2+X,-2\*14.5\*A\*B^2+2\*X], [X,A,B], [0.1,0,0], [t,0,5,0.1]) \$
- (%i2) length(sol);

 $(\$o2)$  51

- (%i3) Xsol:makelist([sol[i][1],sol[i][2]],i,1,length(sol))\$ Asol:makelist([sol[i][1],sol[i][3]],i,1,length(sol))\$ Bsol:makelist([sol[i][1],sol[i][4]],i,1,length(sol))\$
- (%i6) wxplot2d([[discrete,Xsol], [discrete, Asol],[discrete,Bsol]],[legend, "X", "A","B"]);

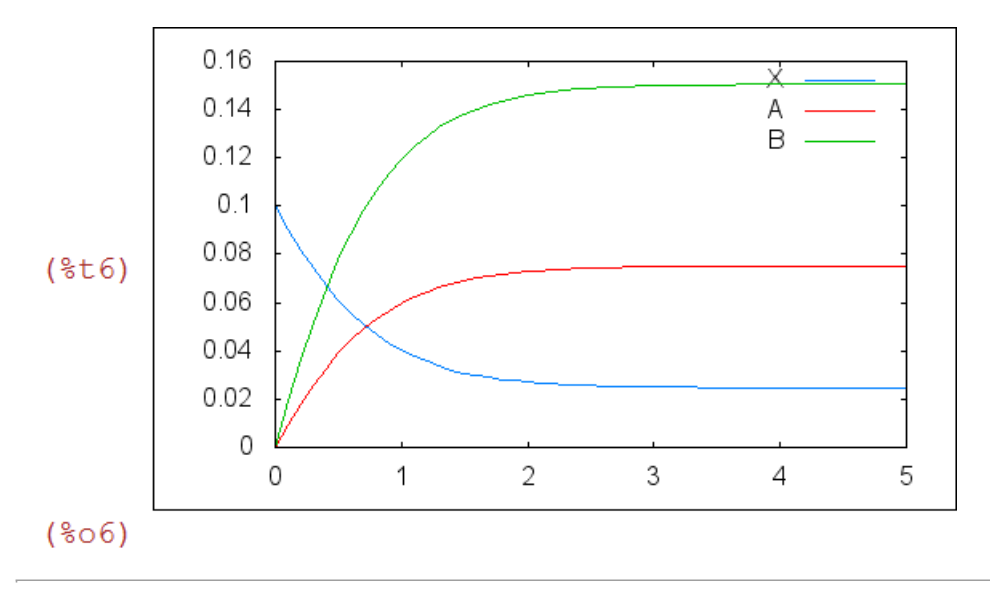

Created with **wxMaxima**.